#### **Edith-Stein-Realschule**

**Lägen Diek 18 49824 Emlichheim**

Tel.: 05943 - 933350 Fax: 05943 - 933360

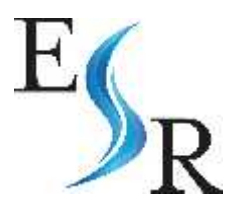

### iPads an der Edith-Stein-Realschule Emlichheim

Im folgenden Dokument sind alle notwendigen Informationen zu den iPads, die Elternfinanzierung sowie das Mobile Device Management System Relution und E-Books enthalten. Vorweg sei gesagt, dass die Nutzung von iPads weiterhin absolut freiwillig ist. Ein iPad ist keine Voraussetzung für die Teilnahme am Unterricht. Dennoch sehen wir die Nutzung von iPads als sehr positiv, weil dadurch der Zugang zu einer Vielzahl von Bildungsressourcen hergestellt und die digitale Kompetenz der Schülerinnen und Schülern gefördert wird.

Sollten Sie weitere Fragen haben, welche in diesem Dokument nicht beantwortet werden, melden sie sich gerne bei:

> Luca Kramer Schul-IT der Samtgemeinde Emlichheim 05943 – 933332 kramer@schuleemlichheim.de

> > Oder

Guido Jansen Koordinator für digitales Lernen Edith-Stein-Realschule Emlichheim guido.jansen@esrs-eml.de

#### Inhalt

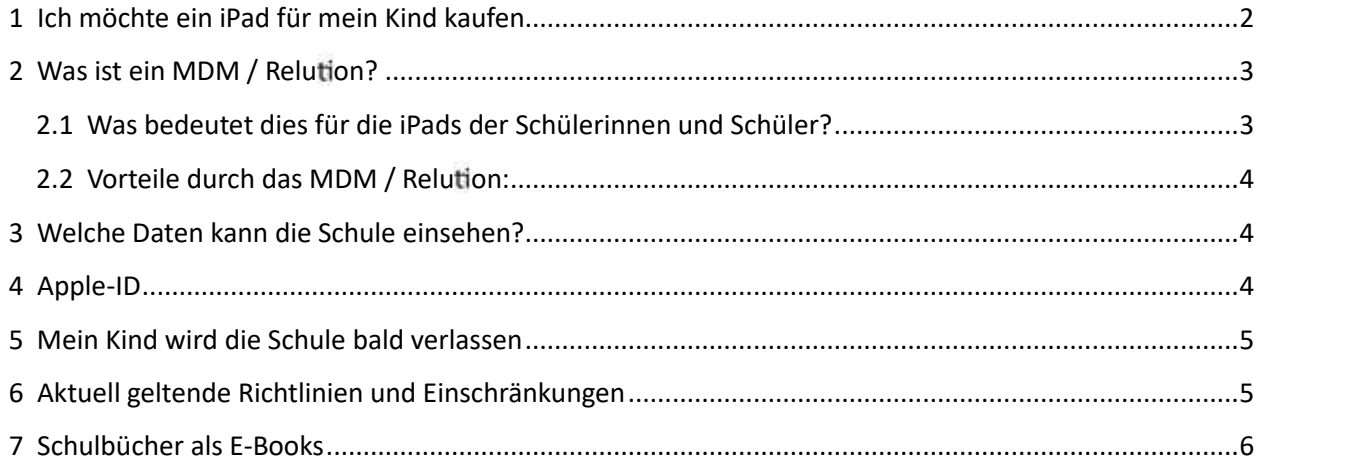

# Seite 2<br>
1 Ich möchte ein iPad für meinKind kaufen<br>
1 Wenn Sie ein iPad für ihr Kind kaufen möchten haben Sie 2 Optionen:<br>
1 Sie kaufen der iPad hei der AGG Graus webbe als Pertrer für alterrfreensische iF

Wenn Sie ein iPad für ihr Kind kaufen möchten haben Sie 2 Optionen:

1. Sie kaufen das iPad bei der ACS Group, welche als Partner für elternfinanzierte iPads mit der Schule zusammenarbeitet. Hierzu rufen Sie folgenden Online Shop auf: www.tabletklasse.de

Hier haben Sie eine große Auswahl an iPads und Zubehör. Unsere Geräteempfehlung finden sie weiter unten. Bei Bestellung ist es wichtig, dass bei der Lieferung "Sammelbestellung" ausgewählt wird, wobei man sich die Versandkosten spart. Die ACS Group prüft außerdem vor Versand, ob das von Ihnen bestellte Zubehör mit dem ausgewählten iPad kompatibel ist. Das iPad wird nach Bestellung innerhalb von 2-3 Wochen an die EdithStein-Realschule Emlichheim versendet und dort zeitnah von Herrn Kramer eingerichtet.

Anschließend erhält ihr Kind die Mitteilung, dass das iPad abgeholt werden kann. Die ACS Group hinterlegt das iPad automatisch in unserem MDM namens Relution, mehr dazu finden Sie im weiteren Verlauf dieses Dokuments. Der Kaufvertrag entsteht ausschließlich zwischen den Eltern und der ACS Group. Bei weiteren Fragen zum Bestellvorgang können Sie sich direkt mit der ACS Group in Verbindung setzen:

#### E-Mail: tabletklasse@acsgroup.de Telefon: **089/1893130-15**

2. Sie kaufen das iPad bei einem Händler Ihrer Wahl. In diesem Fall muss das iPad manuell dem MDM Relution hinzugefügt werden. Hierbei muss das iPad zwingend auf Werkseinstellungen gesetzt werden, weshalb wir Ihnen dringlich empfehlen, das iPad nach dem Kauf zuerst in die Schule zu bringen, wo Herr Kramer diese manuelle Registrierung durchführen kann. Andernfalls kann es zu einem späteren Zeitpunkt zum Verlust von Daten kommen. Für diese manuelle Registrierung wird eine Spende von mindestens 10€ an den Förderverein der Schule erbeten.

Apple vertreibt viele verschiedene Modelle und Ausführungen der iPads, wodurch man schnell den Überblick verlieren kann. Wir empfehlen für den Unterricht folgendes Gerät, welches für die reine unterrichtliche Nutzung ausreichend ist:

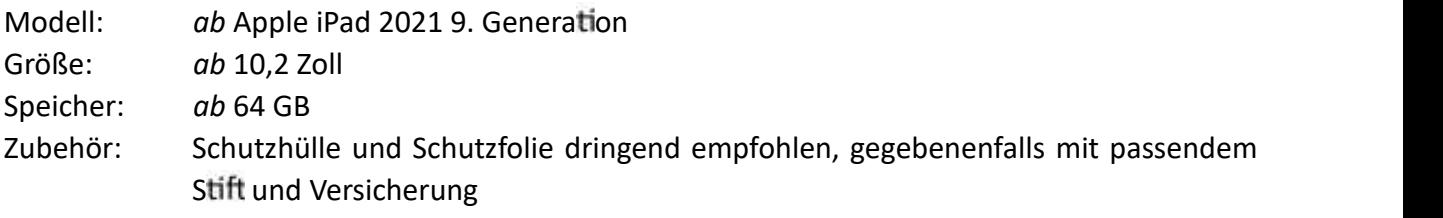

Wir wissen, dass Schülerinnen und Schüler manchmal unachtsam sein können und möchten sicherstellen, dass das iPad im Falle eines Unfalls abgesichert ist. Deswegen empfehlen wir ebenfalls eine Versicherung gegen Displayschäden, die im Webshop von der ACS Group hinzugebucht werden kann.

#### 2 Was ist ein MDM / Relution?

Ganz grundlegend gesagt ist ein MDM (Mobile Device Management) eine Technologie, die es Schulen und anderen Organisationen ermöglicht, Mobilgeräte wie Smartphones, Tablets und Laptops zentral zu verwalten. In Bezug auf Schulen bezieht sich MDM auf die Verwaltung von Geräten, die von Lehrern, Schülern und anderen Mitarbeitern verwendet werden, um den Zugriff auf Bildungsinhalte zu erleichtern und gleichzeitig die Sicherheit und Integrität des Netzwerks und der Daten zu gewährleisten.

Die Samtgemeinde Emlichheim setzt hier auf den deutschen Hersteller Relution und dessen gleichnamiges MDM, welches seit Februar 2024 in der Edith-Stein-Realschule Emlichheim im Einsatz ist.

## 2.1 Was bedeutet dies für die iPads der Schülerinnen und Schüler?<br>
• Die iPads die in Relution registriert sind, werden mit einem MDM-Profil ausgestattet. und Schüler?

- Die iPads die in Relution registriert sind, werden mit einem MDM-Profil ausgestattet. Innerhalb dieses Profils sind alle Richtlinien und Konfigurationen einzusehen.
- Die Registrierung im MDM erfolgt entweder durch den Partner für elternfinanzierte iPads ACS oder manuell durch Herrn Kramer.
- Die Registrierung bleibt solange bestehen, bis der Schüler / die Schülerin die Schule verlässt.
- Die Registrierung kann durch den Schüler / die Schülerin nicht entfernt werden. Selbst das Zurücksetzen des iPads auf Werkseinstellungen entfernt diese Registrierung nicht.
- Das iPad hat bei Auslieferung die App "Relution Agent" installiert, diese sorgt für eine reibungslose Kommunikation zwischen dem iPad und Relution und sollte nicht durch den Schüler / die Schülerin deinstalliert werden o Sollte sie dennoch versehentlich deinstalliert werden, wird dies für die Schule sichtbar und die App wird automatisch wieder auf dem iPad installiert
	- o Nach der erneuten Installation müssen bestimmte Berechtigungen in der App neu gesetzt werden, was für einen Mehraufwand bei allen Beteiligten sorgt
- Die iPads befinden sich während des Unterrichts in einem "Schulmodus". Hierbei werden sämtliche privaten Apps wie z.B. Spiele, Social Media Apps etc. ausgeblendet und nur unterrichtsrelevante Inhalte sind zu sehen. Diese Inhalte werden durch die Lehrkräfte

Seite 4

bestimmt. Weitere Informationen zum Schulmodus, sowie aktuelle Einschränkungen, sind unter Punkt 6 in diesem Dokument zu finden.

2.2 Vorteile durch das MDM / Relution:

- Aktivieren des "Lost-Modes" im Falle eines Verlusts. Innerhalb dieses Lost-Modes stehen folgende Funktionen zur Verfügung: o Vollständige Sperrung des iPads o Aktivierung eines Alarms o Ortung des iPads
	- o Löschung aller sich auf dem iPad befindlichen Daten
- Entiernen des Sperrcodes, für den Fall, dass dieser vergessen wird
- Automatisches Installieren von Softwareupdates
- Automatisches Installieren von Apps, darunter auch Apps, die über eine Schul-Lizenz kostenfrei zur Verfügung gestellt werden (z.B. GoodNotes)

#### 3 WelcheDaten kanndie Schule einsehen?

Dadurch, dass die iPads in dem MDM der Schule registriert sind, hat die Schule Einsicht auf folgende Daten der iPads:

- Besitzer des Geräts (Vorname, Nachname)
- Gerätename
- Modellbezeichnung
- Softwareversion
- Seriennummer
- Letzte Verbindung zum MDM-Server
- Letzte IP-Adresse
- Batteriestand
- Verfügbarer Speicherplatz
- Installierte Apps

Diese Daten werden nicht an Dritte weitergegeben und DSGVO-konform durch die Relution GmbH behandelt. Alle Daten befinden sich auf Servern innerhalb der EU. Die Schule sichtet diese Daten nur bei Notwendigkeit, z.B. wenn Teile dieser dazu beitragen, Fehler zu beheben.

#### 4 Apple-ID

Um alle Funktionen des iPads Vollumfänglich nutzen zu können hat Apple das Benutzen einer Apple-ID vorgesehen. In der Vergangenheit war in der Schule oft von Verwalteten Apple-IDs die Rede. Nun könnte man sich zurecht Fragen, ob man eine private- oder verwaltete Apple-ID nutzen

sollte. Dies kann man im Endeffekt selbst entscheiden. Für den App Store benötigt man allerdings in jedem Fall eine private Apple-ID, weshalb wir das Nutzen einer privaten Apple-ID empfehlen würden.

In Deutschland liegt das Mindestalter für das Erstellen einer solchen ID bei 16 Jahren. Wenn man dieses Alter noch nicht erreicht hat, sieht Apple das Erstellen einer "Kinder-ID" durch die Eltern vor. Alternativ kann man ebenfalls eine Apple-ID eines Elternteils nutzen. Sollten bei der Erstellung einer solchen ID Probleme auftreten, ist es ratsam den Support von Apple zu kontaktieren. Die Schule kann in diesem Fall nur begrenzt weiterhelfen.

#### 5 Mein Kind wird die Schule bald verlassen

Bei Verlassen der Schule wird das sich auf dem iPad befindliche MDM Profil durch die Schule gelöscht und das Gerät wird wieder "freigegeben" und kann z.B. an einer weiterführenden Schule wieder in ein MDM System eingeschrieben werden. Um das MDM Profil sauber vom iPad zu entfernen, sollte sich das iPad währenddessen in der Schule befinden.

Hierzu wird die Schülerin / der Schüler kurz vor verlassen der Schule mit weiteren Anweisungen per Mail angeschrieben.

Nach der Entfernung hat die Schule keinerlei Einfluss mehr auf das Gerät, lediglich die Seriennummer des Geräts bleibt noch für einige Zeit im System zu sehen. Hierbei verliert das Gerät allerdings auch alle Schul-Lizenzen für Apps (z.B. GoodNotes). Hier empfehlen wir, alle wichtigen Dateien aus GoodNotes zu exportieren, da diese eventuell nach entfernen der Lizenz unzugänglich werden. Außerdem wird der oben genannte Schulmodus nicht mehr aktiviert.

#### 6 Aktuellgeltende Richtlinien und Einschränkungen

Hier werden alle aktuell geltenden Richtlinien und Einschränkungen auf den iPads aufgelistet. Sobald sich etwas ändern sollte, wird die Liste auf der Homepage der Schule zeitnah aktualisiert:

Stand 17.04.2024 $\cdot$ 

Apps:

- Die App Relution Agent wird automatisch installiert
- Die App GoodNotes wird automatisch installiert
- Die App Klett Lernen wird automatisch installiert
- Die App Cornelsen Lernen wird automatisch installiert

#### Seite 6

- Die App Bibox wird automatisch installiert
- Die App SafeExamBrowser wird automatisch installiert
- Die App IServ wird automatisch installiert

Richtlinien:

- Die App GoodNotes wird mit einer Schul-Lizenz ausgestattet Schulmodus:
	- o Der Schulmodus aktiviert sich im Zeitraum von Mo-Fr, 07:50 Uhr 13:15 Uhr o Ferien- und Feiertage werden berücksichtigt
	- o Der Schulmodus wird unabhängig vom Standort des Geräts aktiviert o Aktivierung und Deaktivierung funktioniert nur mit WLAN

Für die Zukunft geplant:

- Optimierung des Schulmodus
- Hinzufügen weiterer Apps

Für die Zukunft geplant:<br>
• Optimierung des Schulmodus<br>
• Hinzufügen weiterer Apps<br>
7 Schulbücherals E-Books<br>
Die Beschaffung von Lernmaterialien, darunter auch<br>
E-Books allerdings für viele Eltern neu ist und wir au<br>
en d Die Beschaffung von Lernmaterialien, darunter auch Bücher, ist Aufgabe der Eltern. Da das Thema E-Books allerdings für viele Eltern neu ist und wir auch häufiger hierzu gefragt werden, wollen wir an dieser Stelle eine kurze Einleitung in die Vorgehensweisen der einzelnen Verlage mit aufnehmen. Sollte es an irgendeinem Punkt zu Problemen kommen, bitten wir Sie, sich direkt an den Verlag selbst zu wenden und nicht an die Schule. Bitte beachten Sie, dass die Verlage jederzeit ihre Bestellabläufe ändern können, diese Anleitungen beziehen sich auf die Abläufe im Februar 2024. Die Edith-Stein-Realschule Emlichheim haftet nicht für fehlerhafte Käufe!

#### Cornelsen:

Zuerst muss man sich bei Cornelsen registrieren, entweder direkt im Browser (www.cornelsen.de/shop/registrierung) oder in der "Cornelsen Lernen" App. Hierbei ist es wichtig, dass man sich als **Privatperson** registriert und nicht als Schüler, da man als Schüler keine Berechtigungen zum Kaufen von E-Books hat. Anschließend sucht man das gewünschte Buch, fügt dieses dem Warenkorb hinzu und bezahlt via PayPal oder Kreditkarte. Nach dem Kauf erhält man eine E-Mail mit einem Code, mit dem das E-Book freigeschaltet werden kann. Nun lädt man sich die App "Cornelsen Lernen" aus dem App Store herunter und meldet sich dort mit dem vorher erstellten Konto an. Über "Hinzufügen" > "Code eingeben" kann man das E-Book nun freischalten. Es bietet sich an, das E-Book anschließend herunterzuladen, damit dieses auch ohne eine WLAN- Verbindung verfügbar ist.

#### Westermann (Schroedel, Schöningh, Diesterweg):

Auch bei Westermann muss man sich zuerst registrieren. Dies funktioniert am besten im Browser (https://mein.westermann.de/registrierung). Hierbei sollte man eine Option unter "Private Nutzung" auswählen. Nach der Registrierung sucht man nach dem Buch, welches man kaufen will. Auf der Seite wird dann normalerweise "BiBox" mit vorgeschlagen. Hier kann man nun

Lizenzen für das Buch erwerben. Welche Lizenz erworben wird, steht Ihnen frei zur Auswahl. Nachdem das Buch gekauft wurde, erhält man auch hier eine E-Mail mit einem Online Schlüssel, welchen man in den Kontoeinstellungen auf https://mein.westermann.de unter "Meine Produkte" einlösen muss. Nachdem dieser eingelöst wurde, steht das E-Book in der App "Bibox" zur Verfügung.

#### Kle

Auch bei Klett muss man sich zuerst registrieren, dies funktioniert nur im Browser (www.klett.de/registrierung). Hier ist es wichtig, dass man sich als **Privatperson** registriert. Anschließend sucht man nach dem Buch, das man kaufen möchte. Hierbei wird die E-Book Version meistens weiter unten auf der Seite des Buches angezeigt. Nachdem man das E-Book gekauft hat, erhält man per Mail einen "Nutzer-Schlüssel". Dieser muss dann in der App "Klett lernen" eingelöst werden. Hierzu meldet man sich in der App mit dem vorher erstellten Account an und wählt in dem Menü oben rechts "Nutzer-Schlüssel einlösen" aus und gibt den Schlüssel aus der Mail dort ein. Dann ist das E-Book hinterlegt und kann genutzt werden.